**a** *cura* **di Andrea de Pmco** 

**Quesfo mese pid che una utility**  particolarmente originale (la medesima funzione è svolta ormai da diversi tool) pubblichiamo un **esempio di programmazione Arniga di basso livello (non certo qualitativo, s'intende!) dal quale prendere spunti per ulteriori realizazioni Da segnalare, con** *pieno*  **compiacimento,** ìa **ricchezza di commenti** *che* **accompagnano il listato che meglio illustrano le tecniche** *adoperate* **pir) di qualsiasi articolo. L'autore del lavoro**  pubblicato è noto nel mondo Amiga per **aver rilasciato nel public domain alcuni programmi abbastanza interessanti, di cui abbiamo** gia **parlato sulle pagine di MC nella apposita** *rubrica.* **Buona lettura..** . **<sup>e</sup> un attento studio del** *listato!* 

## Amiga-M

**SOFTWARE** 

**di Nicola Salmoria** - **Siena** 

**Come noto, ci sono due combinazioni di tasti particolari, Amiga sinistro-N e**  Amiga sinistro-M, che Intuition sfrutta **per gestire la posizione dello schermo del WorkBench in relazione agli altri** 

**I** ga-

**schermi; Amiga-N porta il WB davanti a tutti. Amiga-M lo spedisce dietro. Questa possibilità si rivela particolarmente utile con certi programmi che aprono schemi privi degli usuali gadget di pro**fondità. Però il comportamento di que**sti due tasti non 6 sufficientemente**  flessibile quando sono aperti più schermi: se ad esempio uno schermo «sor**don si trova davanti a un altro, non c'e** 

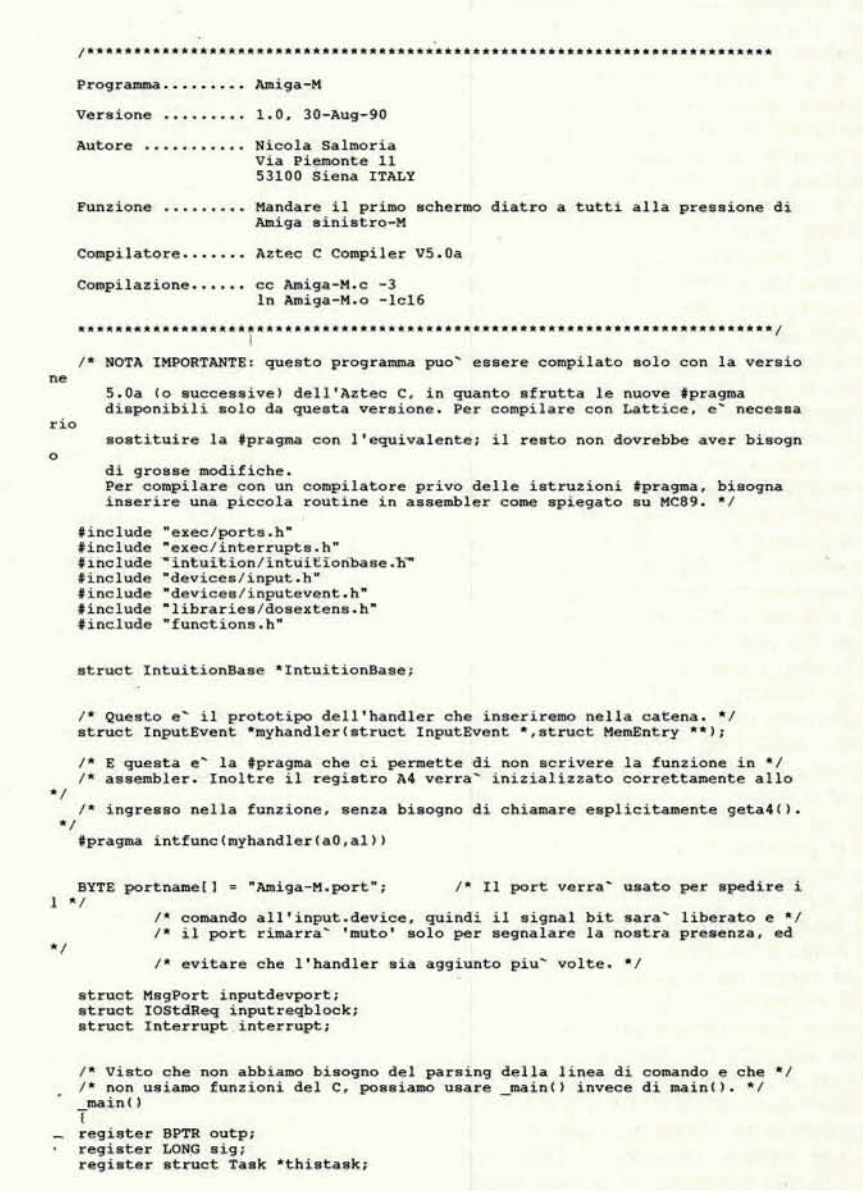

modo di riportare davanti quest'ultimo. Amiga-M (il programma) modifica *leg*germente il comportamento della omonima combinazione di tasti: invece di mandare dietro il WB, manda dietro il PRIMO schermo, qualunque esso sia. In questo modo, **premendo** più volte Amiga-M si possono scorrere tutti gli schermi in sequenza. Per ottenere questo, Amiga-M aggiunge un handler alla catena **dell'input.device.** L'input ,device è già stato descritto da Maurizio Mangrella su MC89, quindi non ci ritornerò sopra; il listato mostra però qualcosa di nuovo, cioè come usare le nuove + pragma dell'Aztec C 5.0a per aggiunge-<br>e un handler senza scrivere una sola<br>iga di Assembler — senza ricorrere,<br>igè alla classica routine che mette i re un **handler** senza scrivere una sda cioè, alla classica routine che mette i parametri nello stack e chiama la funzione in C. Il listato *B* ampiamente commentato, quindi non ci dovrebbero essere problemi per la sua comprensione; vorrei *werò* richiamare l'attenzione su una linea, la penultima di \_main(). Quando si vogliono caricare in memoria in maniera permanente dei programmi, che ad esempio modificano qualche **funzione** del sistema operativo o, come in questo caso, aggiungono un handier all'input.device, ci sono svariati modi di procedere. Il più semplice è senz'altro quello di inserire una Wait(0L) alla fine del programma, dimodoché questo non terminerà mai; in questo modo, però, c'è lo svantaggio che il programma deve essere lanciato con «run»; inoltre, occuperà permanentemente una CLI, e questo non è bene visto che il massimo numero di CL1 che si possono aprire contemporaneamente è 20 (in realtà si può arrivare a 255, ma non è questo il luogo per discuterne).

Un altro metodo è quello di allocare un po' di memoria e copiarci la parte di programma che deve rimanere in memoria; sotto l'aspetto del consumo di memoria è senz'altro il metodo migliore, ed in **Assembler** è il piil usato; col C però ci possono essere dei problemi con la gestione delte variabili. **Il** metodo che ho usato io è un compromesso fra i due, ed è una semplificazione di quello che fanno i moduli di **startup 'detach.0'**  dell'Aztec e 'cback.o' del Lattice. Quando si carica un programma da CLI, il ,' DOS **memorizza** nella corrispondente struttura Commandlinelnterface il pun**tatore** alla lista **dei** segmenti occupati. Quando il programma termina, il DOS recupera quel valore e libera la memoria corrispondente. Prima di uscire, io azzero quel campo, **cosicch6** il **DOS** non liberi la mia memoria. In questo modo l'handler e i suoi dati rimangono pacifi-

```
outp = Output()/* Prendiamo l'handle di output. */
                          ntuitionBase =<br>
(struct IntuitionBase *)OpenLibrary("intuition.library",0L)))<br>
Exit(20L);
            if (!(IntuitionBase)
              * Disabilito il multitasking per assicurarmi che un'altra copia del */* programma non aggiunga il port DOPO che ho controllato che non ci sia */* e PRIMA che lo aggiunga io... ho reso l'idea? Perche e uno dovrebbe */* fare
            if (FindPort(portname))
           \frac{1}{\ell}* Amiga-M e<sup>*</sup> gia<sup>*</sup> stato lanciato, quindi usciamo senza aggiungere l'handler.
                             Write(outp,*Amiga-H alraadq 1natallad!\n*.27L) ; 
Permit t L ; I' Riab~litiamo 11 imiltitaskinq. */ 
Exit( 5L1; I* Solo un m. nulla di grava. 
            I' AlIochiamo un signal bit per il port. 'I i£ (tsig = ~ll~ig~11-1LI~ == -1) 
                           CloseLibrary(IntuitionBase);
                           Permit()Exit(20L):\mathbf{r}I<sup>*</sup> Troviamo l'indirizzo di ... noi stessi. <br>
histask = FindTask(NULL);
            /' Adeaso inisislizaiamo il. port e agg<unqianolo alla liata dai port pubblici I . a, 
              inputdevport.mp_Node.ln_Name = portname;<br>nputdevport.mp_Node.ln_Type = NT_MSGPORT;<br>nputdevport.mp_SigBit = sig;<br>nputdevport.mp_SigBit = sig;
              nputdevport.mp_SigTask = thistask;<br>ddPort(&inputdevport);
              * Ora possiamo riabilitare il multitasking. */<br>ermit();
/* Adesso prepariamo l'IOStdRequest da spedire all'input.device. */<br>inputreqblock.io Message.mn Node.ln Type = NT MESSAGE;<br>inputreqblock.io Message.mn Length = sizeof(struct IOStdReq);<br>inputreqblock.io Message.mn ReplyPort
                            PreeSignal(sig);<br>emPort(&inputdevport); /* togliamo il port. riproveremo... */
                          \text{Closure}(\text{IntuitionBase});
                          Eritl20Ll: l
            Ï.
              * La struttura Interrupt fornisce all'input.device nome, indirizzo e */<br>* priorita` dell'handler che vogliamo inserire. */
              interrupt.is Node.ln Pri = 51; /* Subito prima di Intuition. */<br>hterrupt.is Node.ln Name = "Amiga-M";
1 interrupt.is Data = NULL;<br>interrupt.is_Code = (PVF)myhandler;<br>\frac{1}{2} Non abbiamo bisogno di dati aggiuntivi. */
H Finalmente aggiungiamo l'handler alla lista. */<br>
imputregblock.io-Command = IND ADDHANDLER;<br>
imputregblock.io-Data = (APTR)&interrupt;
           DoIO((struct IORequest *)&inputregblock);
           f, l* 11 gort non ci servira' piu' tranne che par inàicare la nostra preaen-, ' 
              e quindi liberiamo il signal bit e cambiamo la struttura di conseguenza. */<br>* E^ importante porre i flags a PA_IGNORE, visto che tra poco questo Task */<br>* non esistera^ piu^ e un eventuale segnale non avrebbe una valida st
In In all in the languart of the CAT (X Task dove essere memorizzato. '/
inputdevport.mp_SigBit = 0;<br>
inputdevport.mp_Sig8it = 0;<br>
inputdevport.mp_Sig7ask = RUEE;<br>
FreeSignal (sig);
            /* Task dove essere memorizzato. */
II* Me~essaggio di copyright. .. notare l'uao dille sewnae AUSI per cambiare i1 *, I ' 
         /* colore del testo. */<br>Write(outp,"\033[33mAmiga-M V1.0\033[31m Copyright ) 1990 by Nick! Salmoria\n<br>La Piemonte 11, 53100 Siena ITALY (0577)54164\n",107L);
           /* Questa linea e' piuttosto criptica. 1 minuto di tempo per capire cosa fa!
         "I 
           {(struct CommandLineInterface *)BADDR(((struct Process *)thistask)->pr CLI))-
     II* Capito i1 trucco? Attrauerao la peruerie strutture del i08 risaliamo al */ I* pmtatore del nostro cadlce a le azeerlaaw>. Ia questo do. all'uacita il *I 
              ' DOS non liberera" la memoria allocata. Questo trucchetto ci permette di */<br>' risparmiare la fatica di allocare memoria per l'handler e ricopiarcelo. */<br>' Ovviamente in questo modo si spreca un po' di memoria, ma con prog
```
 $Exit(0L)$ :

/\* Fine, Ma il codice rimarra' in memoria, \*/

/\* Questo e<sup>x</sup> l'handler che aggiungiamo alla catena \*/<br>/\* Il compilatore provvedera<sup>x</sup> automaticamente a generare codice in modo che \*

/\* i parametri siano riconosciuti passati nei registri AO, A1 e che il \*/<br>/\* registro A4 sia inizializzato al corretto valore. \*/

struct InputEvent \*myhandler(register struct InputEvent \*ie, struct MemEntry \*  $*<sub>me</sub>$ 

reqister struct InputEvent \*first, \*prev;

/\* Cerchiamo attraverso tutta la catena di eventi quelli che ci interessano.

for (first = ie, prev = 0; ie; ie = ie->ie\_NextEvent)

if (ie->ie\_Class == IECLASS\_RAWKEY && ie->ie\_Code\_== KEYCODE\_M && (ie->ie\_Qualifier & AMIGALEFT))

/\* Tasto M premuto insieme ad Amiga sinistro. Notare che non converto il \*/<br>/\* codice del tasto tramite la keymap del sistema. Quindi l'handler entra in

/\* azione solo se si preme il tasto che nella tastiera americana e` una M, a

- prescindere dal valore che ha realmente. Non converto il codice perche<sup> $\star$ </sup>/ neanche Intuition lo fal  $\star$ /
- 

 $\begin{tabular}{ll} & if (iii e-)ie\_Qualifier & IEQUALITER\_REPER)\end{tabular*} \begin{tabular}{ll} \text{\texttt{\char'135}}/\text{\texttt{\char'135}}/\text{\texttt{\char'135}}/\text{\texttt{\char'135}}/\text{\texttt{\char'135}}/\text{\texttt{\char'135}}/\text{\texttt{\char'135}}/\text{\texttt{\char'135}}/\text{\texttt{\char'135}}/\text{\texttt{\char'135}}/\text{\texttt{\char'135}}/\text{\texttt{\char'135}}/\text{\texttt{\char'135}}/\text{\texttt{\char'$ 

/\* Rimuoviamo questo messaggio dalla catena, non deve arrivare a Intuition. \*

if (prev) prev->ie\_NextEvent = ie->ie\_NextEvent;<br>else first = ie->ie\_NextEvent;

 $else$  prev = ie;

return(first);

camente in memoria (in effetti, non è più possibile rimuoverli). C'è lo svantaggio che rimane allocata tutta la memoria occupata dal programma, compresa quindi quella che non serve più. Con programmi così piccoli, comunque, la cosa è senz'altro accettabile. Bene, è tutto. Questo sorgente può essere senz'altro un buon punto di partenza per aggiungere le vostre routine all'inputdevice: tutto quello che dovete fare è modificare la routine myhandler(). Ricordate che da dentro myhandler() potete chiamare quasi tutte le funzioni di Amiga (purché prima apriate le librerie, ovviamente) tranne quelle della dos.library. Infatti myhandler() viene chiamata da 'input.device', che è un semplice task (ATTENZIONE: è diverso dal DEVICE input.device! Questo TASK viene lanciato dal DEVICE quando viene aperto la prima volta), mentre le funzioni del DOS non possono essere chiamate da nulla di meno di un process.

MP

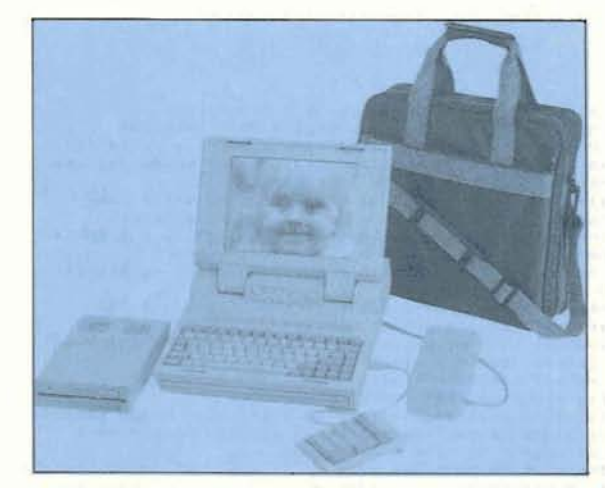

PORTATILI con Batteria Tampone (LAPTOP)

LAPTOP 286 16 Mhz - 1Mb.....L. 3.300.000 1 FDD-HD 40Mb -DRIVE ESTERNO + BORSA

HYUNDAI 286 10 Mhz - 1Mb...L. 2.700.000 1 FDD+HD 20Mb

BONDWELL B200 XT 8 Mhz - 640 KbL, 1,300,000 2 FDD

## armonia COMPUTERS

## **IMPORTIAMO DIRETTAMENTE**

Computers XT-AT 286/386 da 10Mhz e 33Mhz Stampanti NEC - HYUNDAI - STAR Monitors VGA - HYUNDAY - NEC 2A, 3D... Mouse - Tavolette grafiche - Scanner Schede e Accessori per PC Disponibili 16 TIPI di CASSE Drive OCEANIC per C-64 e AMIGA 40 Tipi di JOYSTICK normali e microswitch

PC 286 31Mhz 640Kb 1 Fdd......................L. 590.000 STAMPANTE JUKI COLORE 132 col. 24 aghi 260 cps. . L. 850.000

VENDITA ALL'INGROSSO DI TUTTI I PRODOTTI - COMMODORE **COMPUTERS - STAMPANTI - MONITOR - ACCESSORI** 

## PREZZI IVA ESCLUSA

**armonia** computers srl

Viale Stazione, 16 - 31015 CONEGLIANO - Tel. 0438/24918/32988 - Fax 410810